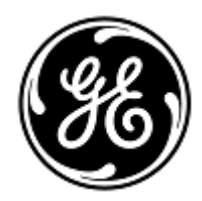

# **HITNA SIGURNOSNA OBAVIJEST**

GE Healthcare

3000 N. Grandview Blvd. - W440 Waukesha, WI 53188 SAD

GE Healthcare Ref: FMI 36127A

15. listopada 2018

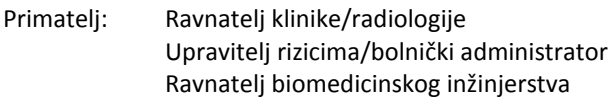

# Predmet: **Monitore CARESCAPE B450, B650 i B850 (Bx50) možda je potrebno ponovno pokrenuti zbog situacije preopterećenja mreže nastalog zbog nepravilne konfiguracije mreže**

# **Osigurajte da svi potencijalni korisnici i osoblje odgovorno za postavljanje i održavanje mreže u vašoj ustanovi budu upozoreni na ovu sigurnosnu obavijest, na preporučene korisničke postupke i upute o konfiguraciji mreže u Dodacima A i B.**

#### **Sigurnosni problem** Kada je na istu mrežu priključeno više monitora CARESCAPE Monitor B450, B650 ili B850 i dođe do preopterećenja mreže u produljenom razdoblju, monitori se mogu istodobno ponovno pokrenuti kako je naznačeno. Ponovno pokretanje monitora se ne može izvršiti dok se ne ispravi problem na mreži. Tvrtka GE Healthcare primila je pritužbe na ovaj problem. Nema izvještaja o ozljedama vezanima za ovaj problem. NAPOMENA: Možda ste već primili pismo o ovome problemu za B650 pod GEHC 36127.

Ako se preopterećenje mreže događa u duljem razdoblju, također je moguće da se CARESCAPE Monitor B850 ne podiže ponovno, nego gubi vezu s modulom Patient Data Module (PDM) i prikazuje se poruka "PDM Module Removed" (PDM modul je uklonjen).

Gubitak cjelokupnog nadzora na duže vrijeme može dovesti do kašnjenja u otkrivanju trajnog ili nepovratnog oštećenja ili promjena koje ugrožavaju život u stanju pacijenta.

*Napomena: Kada se mreža CARESCAPE Monitora Bx50 pravilno konfigurira, neće dolaziti do situacija preopterećenja mreže.* 

Tijekom ciklusa automatskog ponovnog pokretanja:

- Sustav će prikazati zaslon za ponovno pokretanje na monitoru koji je na krevetu, a monitori će tijekom ponovnog pokretanja ispustiti dugi zvučni signal.
- Središnji sustav nadzora koji se upotrebljava prikazat će poruku No Communication (Nema komunikacije). Klinički informacijski centar CIC Pro i centralna stanica CARESCAPE prikazat će poruku "NO COMM" (NEMA KOMUNIKACIJE), a iCentral poruku "Connection to monitor lost" (Izgubljena veza s monitorom).

Nakon dovršetka ponovnog pokretanja, monitori se automatski vraćaju na normalni nadzor, uključujući dostupnost praćenja trenda i prethodno prikupljenih podataka te ponovno postizanje veze s centralnim nadzorom. Klinički informacijski centar CIC Pro, centralna stanica CARESCAPE i iCentral imaju i mogućnost pružanja podataka povijesti i trendova.

U situaciji u kojoj CARESCAPE Monitor B850 gubi vezu s modulom Patient Data Module (PDM) i ako broj medicinskog zapisa pacijenta nije unesen u sustav, korisnik će potvrditi kako nastaviti pacijentov slučaj pod "Continue menu" (Izbornik za nastavak).

**Sigurnosne Upute** Ako dođe do produljenog preopterećenja mreže i CARESCAPE Monitor Bx50 na mreži ne uspostavi ponovno normalno funkcioniranje unutar oko 90 sekundi, poduzmite sljedeće:

- 1. Privremeno monitor prebacite sa centralnog nadzora na lokalni nadzor (na monitoru na krevetu):
	- Odspojite LAN kabele iz IX/MC ulaza na stražnjoj strani monitora (vidi slike 1,2 i 3 ispod). Monitor će sada biti u načinu rada Samo lokalno.

• Pacijenta stalno promatrajte i nadzirite na lokalnom monitoru (na krevetu).

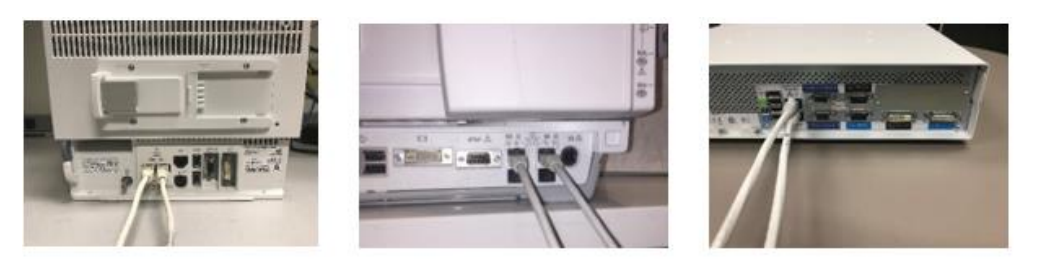

Figure 1: B450

Figure 2: B650

Figure 3: B850

- 2. Obratite se svom IT odjelu ili drugom odgovarajućem osoblju u svojoj ustanovi, koje je odgovorno za mrežu nadzora pacijenata i dajte im daljnje upute o konfiguraciji mreže navedene u Dodatku A u nastavku.
- 3. Nakon što se problem s mrežom riješi, prebacite monitor natrag u centralni nadzor ponovnim povezivanjem LAN kabela na IX/MC priključke (vidi sliku 1 2 i 3 iznad).
- 4. Potvrdite ispravno stanje nadzora i funkciju alarma.

Ako se dogodi prolazno mrežno preopterećenje, pri čemu se CARESCAPE Monitor Bx50 na mreži ponovno pokreće unutar otprilike 90 sekundi (tj. sve se funkcije se ponovno uspostavljaju i monitor se automatski ponovno povezuje s mrežom), postupite prema uputama navedenima u koraku # 2 kako biste provjerili funkcionalnost mreže.

Ako GE ne održava vašu mrežu, provjerite je li mreža u vašoj ustanovi usklađena sa zahtjevima konfiguracije mreže kako je opisano u Dodatku A.

Kod monitora CARESCAPE Monitor B450 ili B850, kako bi se suzbili učinci mrežnog preopterećenja uslijed nepravilnih konfiguracija mreže, preporučuje se da se mrežna brzina monitora postavi na 10 Mbps poludupleks. Upute za postavljanje mrežne brzine nalaze se u Dodatku B, ispod.

**Detalji proizvoda na koje se obavijest odnosi** Svi monitori CARESCAPE Monitor B450, CARESCAPE Monitor B650 i CARESCAPE Monitor B850 **Korekcije proizvoda** GE Healthcare će vam pružiti besplatnu dopunjenu dokumentaciju za instalaciju mreže i upute za uporabu.

**Podaci za kontakt** Ako imate pitanja vezanih za ovaj problem, obratite se lokalnom servisnom predstavniku tvrtke GE Healthcare.

GE Healthcare potvrđuje da su o postojećem nedostatku obaviještene odgovarajuće regulatorne agencije.

Održavanje visoke razine sigurnosti i kvalitete naš je glavni prioritet. Ako imate pitanja, odmah nam se obratite.

S poštovanjem,

James W. Dennison Vice President - Quality Assurance GE Healthcare

Jeff Hersh, PhD MD Chief Medical Officer GE Healthcare

#### **DODATAK A**

## **GE Healthcare CARESCAPE Monitor B450, B650 i B850 Konfiguracija mreže, sažetak uputa za bolnički IT**

Ako vašu mrežu ne održava GE Healthcare, istražite mrežu i provjerite jesu li sljedeće konfiguracije pravilno postavljene, kako bi se spriječilo ponovno pojavljivanje višestrukih ponovnih pokretanja jedinica CARESCAPE Monitor Bx50 zbog prekomjernog mrežnog prometa nastalog zbog pogrešne konfiguracije mreže.

Pogledajte Vodič za konfiguraciju mreže za nadzor pacijenata 2000716-013E (kataloški broj 2026338-008 na papiru ili 2026339-007 u elektroničkom obliku) za informacije o pravilnom konfiguriranju mreža u vlasništvu korisnika.. GE Healthcare će vam u idućim porukama omogućiti besplatnu dokumentaciju za instalaciju mreže.

Potvrdite da su četiri elementa konfiguracije mreže nadzora pacijenata, koje su navedene ispod, pravilno postavljene:

- 1. MC i IX mreže nisu međusobno povezane.
- 2. Omogućen je Spanning Tree Protocol (STP).
- 3. Ograničena IP adresa se ne koristi u mreži
- 4. Nema sukoba IP adrese unutar mreže.

Tijekom aktivnosti održavanja, uključujući primjerice širenje mreže, zamjenu prekidača i druge aktivnosti koje utječu ili mogu utjecati na mrežu, poduzmite korake kako biste osigurali usklađenost sa svim zahtjevima mrežnih instalacija.

#### **DODATAK B**

### **GE Healthcare CARESCAPE Monitor B450 i B850**

# **Upute za konfiguraciju za postavljanje brzine mreže monitora na 10Mbps poludupleks**

**Napomena: Na svojem IT odjelu provjerite je li mrežna infrastruktura konfigurirana da tako podržava mrežu 10 Mbps poludupleks.**

1.Uključite monitor.

2. Prijavite se na sučelje Webmin usluge.

- Odaberite *Monitor Setup > Service (Postavljanje monitora>Usluga).*
- NAPOMENA: Korisničko sučelje Webmin dostupno je samo na engleskom.
- U dijaloškom okviru *Login to Webmin* (Prijava u Webmin) upišite korisničko ime i zadanu lozinku kako je prikazano ispod ili lozinku koju je postavio korisnik:

Username: biomed Password: Change Me

- Odaberite *Prijava.*

2. Odaberite *Configuration > Network > Wired Interfaces (Konfiguracija>Mreža>Ožičeno sučelje).* 

Trenutačna konfiguracija mreže prikazana je u tabeli *Present Configuration* (Trenutačna konfiguracija).

3. Odaberite *Next* (Dalje) kako biste nastavili na *Network Configuration (Konfiguracija mreže).*

4. U tablicama *MC Network* i *IX Network* odaberite *Speed & Duplex*(Brzina i dupleks) na *10 Mb pola* kako je prikazano na donjoj slici.

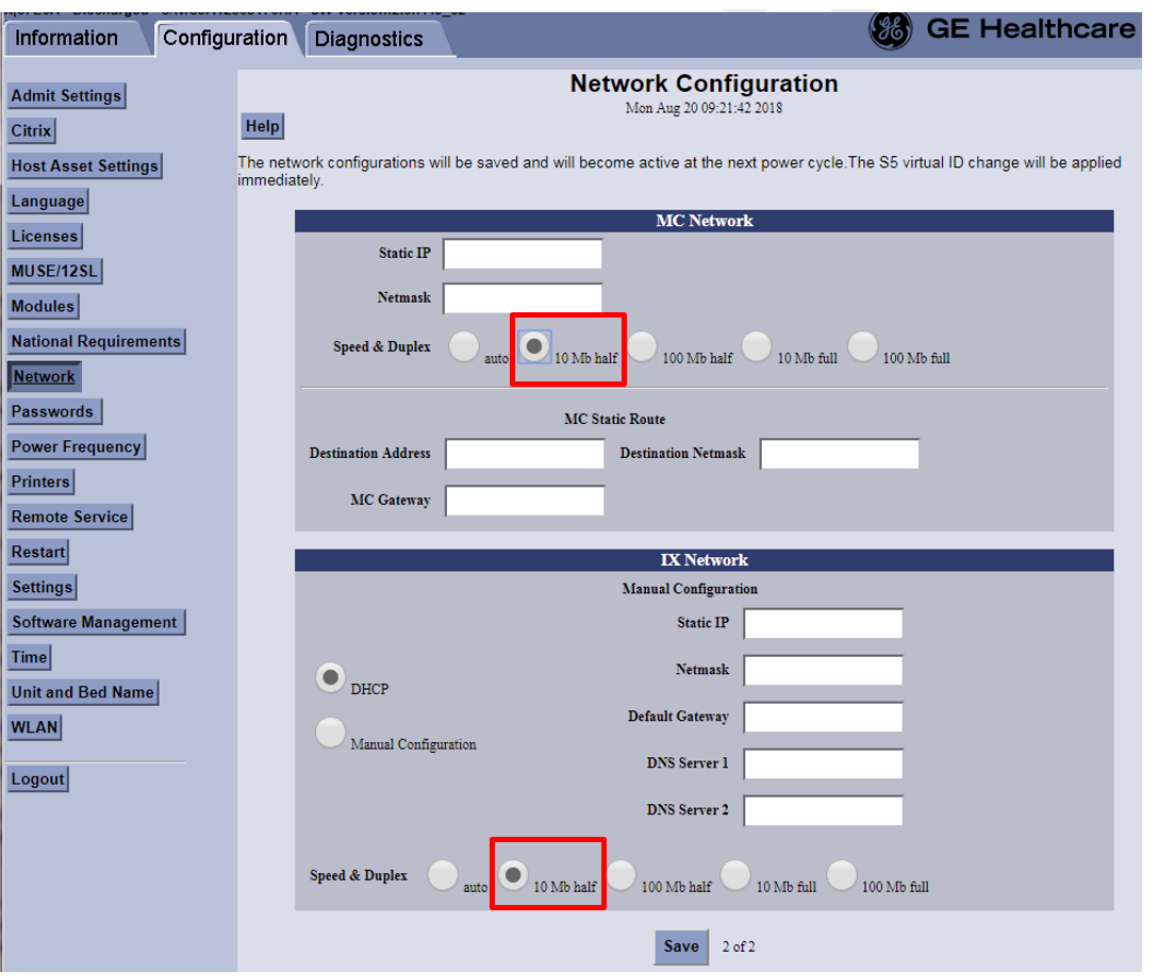

#### 5. Odaberite *Spremi.*

6. Ponovno pokrenite monitor i pričekajte da se pokrene. Nova konfiguracija postaje aktivnom kad se monitor ponovno pokrene.